# **CEE 3804 Assignment 10 Solution**

# **Problem 1**

### **Task 1**

The Simulink model to solve the non-linear ODE is shown below.

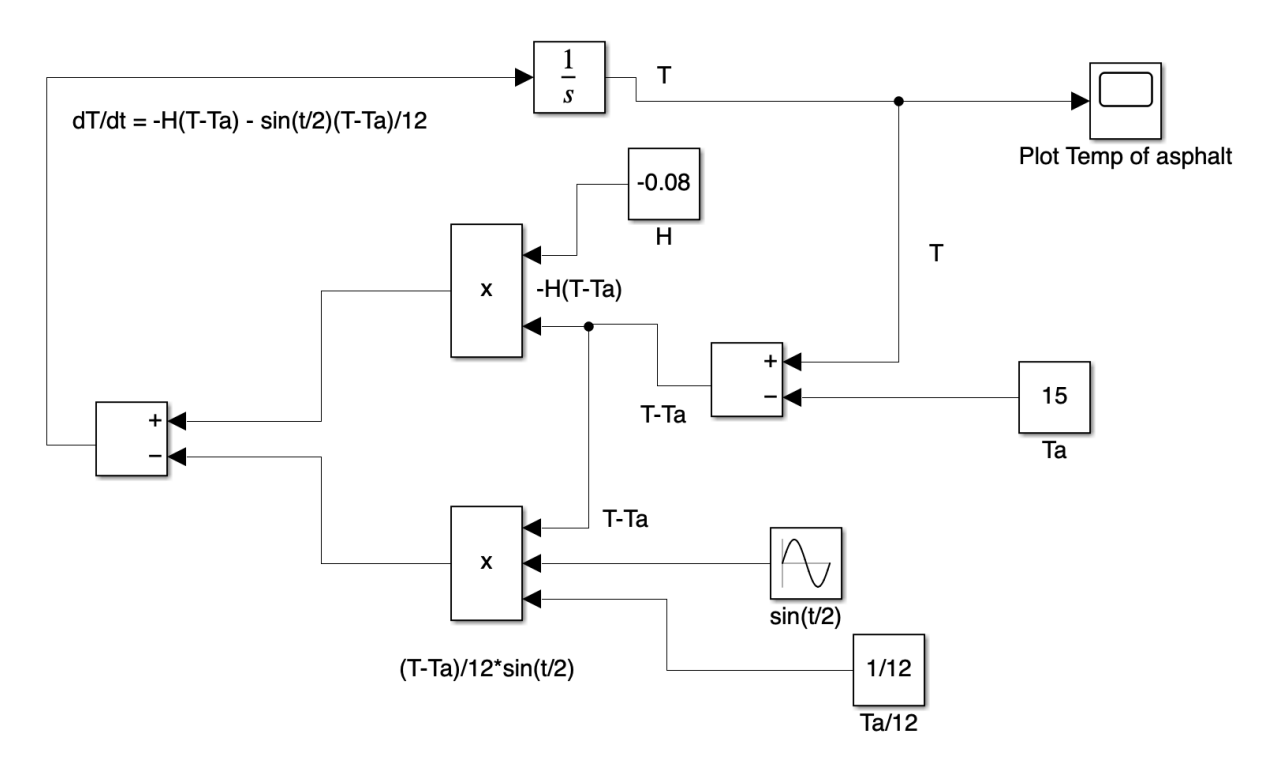

The sine wave block is used to generate the term: sin(t/2). Frequency 0.2 is equivalent to t/2.

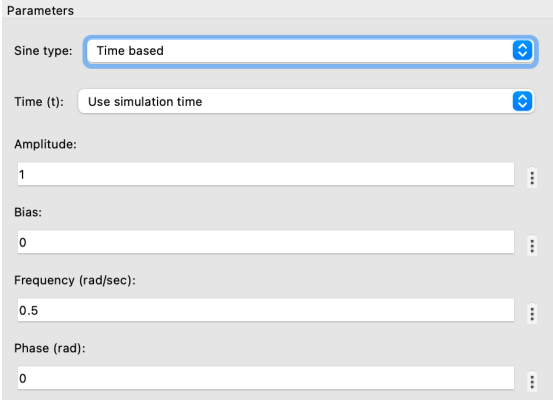

### **Task 2**

Use initial conditions and parameters: Ta=15 (C), H=0.08 (1/minute),  $T_0$ =150 (C)

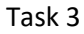

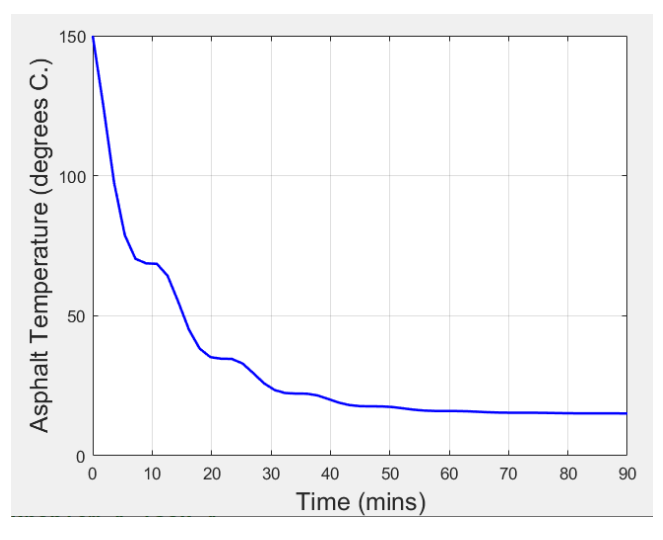

#### %% Problem 1 Task 3

```
Time mins=out. ScopeData(:,1);
Temp_asphalt_degree_C=out.ScopeData(:,2);
h1=plot(Time_mins,Temp_asphalt_degree_C);
grid on
h1.Color='b;
```

```
h1.LineWidth=1.5;
xlabel('Time (mins)', FontSize=15)
ylabel('Asphalt Temperature (degrees C.)', FontSize=15)
```
Task 4

The first time within 3% is 68.4 minutes.

```
%% %% Problem 1 Task 4
idx=find(Temp_asphalt_degree_C<=15*1.03);
the_first_time_within_3percent=Time_mins(idx(1));
disp(['The first time within 3% is ',num2str(the_first_time_within_3percent),' minutes.'])
```
#### **Problem 2**

Task 1

# **Method 1 (learned in class)**

Function (below) to estimate the rate of change of temperature (T) with time (t).

```
% First Order Differential Equation Function
% where:
% H is a cooling constant (1/time)
% T is the temperature of the element of interest (deg C)
% Ta is the ambient temperature (deg C)
function [tprime] = ftem(t,T)
global Ta H
% tprime = -H * (T - Ta);tprime = - H * (T - Ta) - sin(t/2)* (T-Ta)/12;
tprime = tprime;
```
Matlab script (below) to call the function above and solve the problem using ODE45 solver.

```
% Solution to First-Order Equation of the form:
\%% dT/dt = - H * (T - Ta)\%% subject to initial conditions:
\%% T (t=0) = To\%% where:
% H is a cooling constant (1/time)
% T is the temperature of the element of interest (deg C)
% Ta is the ambient temperature (deg C)
global Ta H
% Define Initial Conditions of the Problem
            % To is the initial temperature of the fin
To = 150;
             % to is the initial time to solve this equation (min)
to = 0.0;tf = 90;% If is the final time (min)
% define T ambient (Ta) and cooling constant (H)
Ta = 15H = 0.08;tspan = [to tf];[t,T] = ode45(<a href="#term">"Item</a>, tspan, To);
```
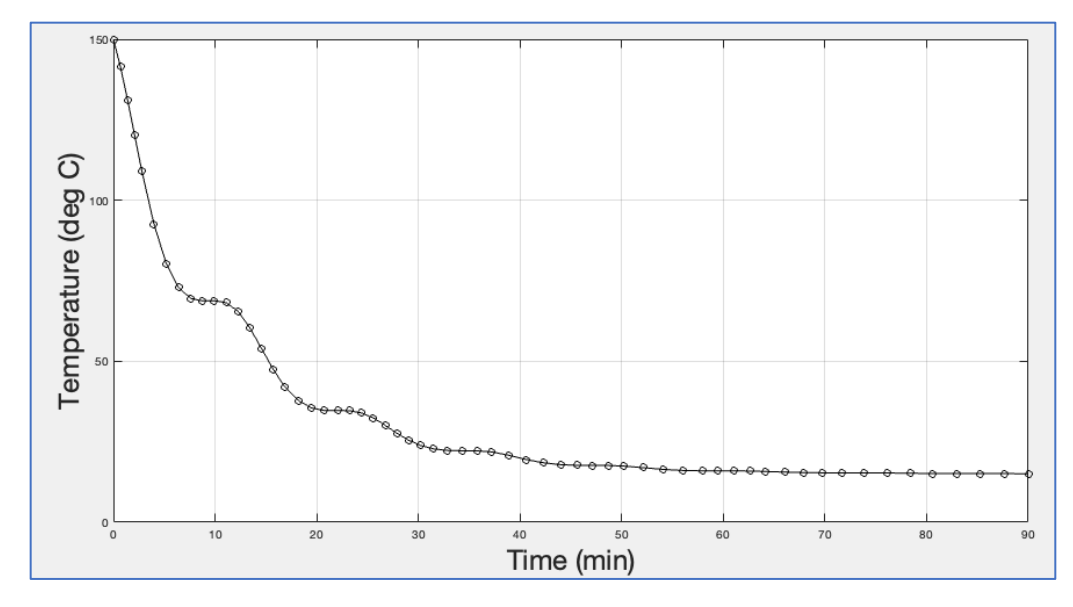

Temperature profile using ODE45.

#### **Method 2 with embedded function into Matlab script**

```
function dydt = myode(t,y,ft,f,gt,g)f = interp1(ft, f, t); % Interpolate the data set (ft, f) at time t
g = interp1(gt, g, t); % Interpolate the data set (gt, g) at time t
dydt = -f.*y + g; % Evaluate ODE at time t
end
%% Problem 2 Task 1
ft = linespace(0, 90, 901);f = 0.08 + sin(ft*0.5)*1/12;gt = linespace(0, 90, 901);g = 15*0.08+sin(gt*0.5)*15/12;tspan = [0 90];ic = 150;%opts = odeset('RelTol',1e-2,'AbsTol',1e-4);
[Time_mins_p2,Temp_asphalt_degree_C_p2] = ode45(\omega(t,y) myode(t,y,ft,f,gt,g), tspan, ic);
```
Task 2

According to the following two lines, we can find that the solution is the same.

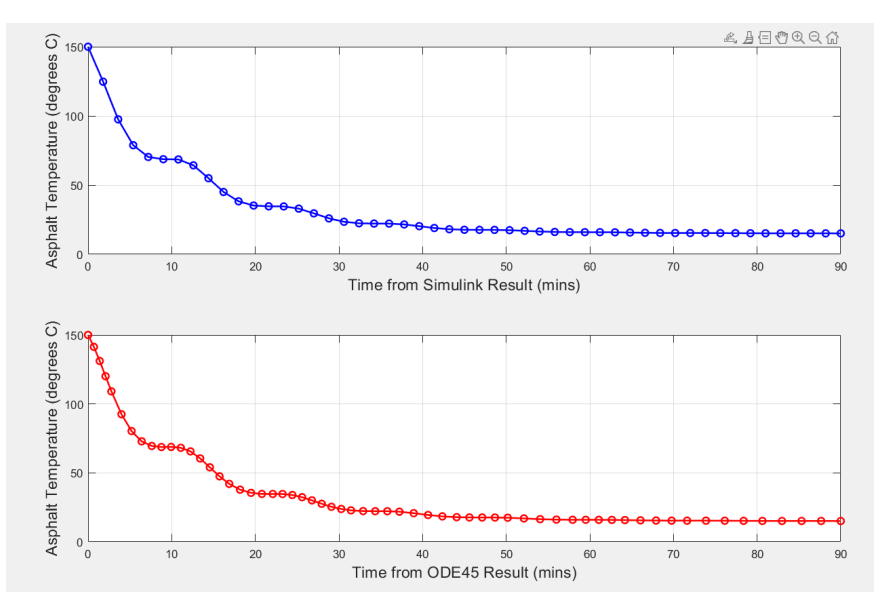

```
%% Problem 2 Task 2
```

```
subplot(2,1,1)h1=plot(Time_mins,Temp_asphalt_degree_C);
grid on
h1.Color='b';
h1.LineWidth=1.5;
h1.Marker='o';xlabel('Time from Simulink Result (mins)', FontSize=14)
ylabel('Asphalt Temperature (degrees C)', FontSize=14)
subplot(2,1,2)h2=plot(Time_mins_p2,Temp_asphalt_degree_C_p2);
grid on
h2.Color='r;
h<sub>2</sub>.LineWidth=1.5;
h2.Marker='o';xlabel('Time from ODE45 Result (mins)', FontSize=14)
ylabel('Asphalt Temperature (degrees C)', FontSize=14)
```